# ◎3-2-5. グループ内で企業を 異動する際の手続き(所属企業変更)

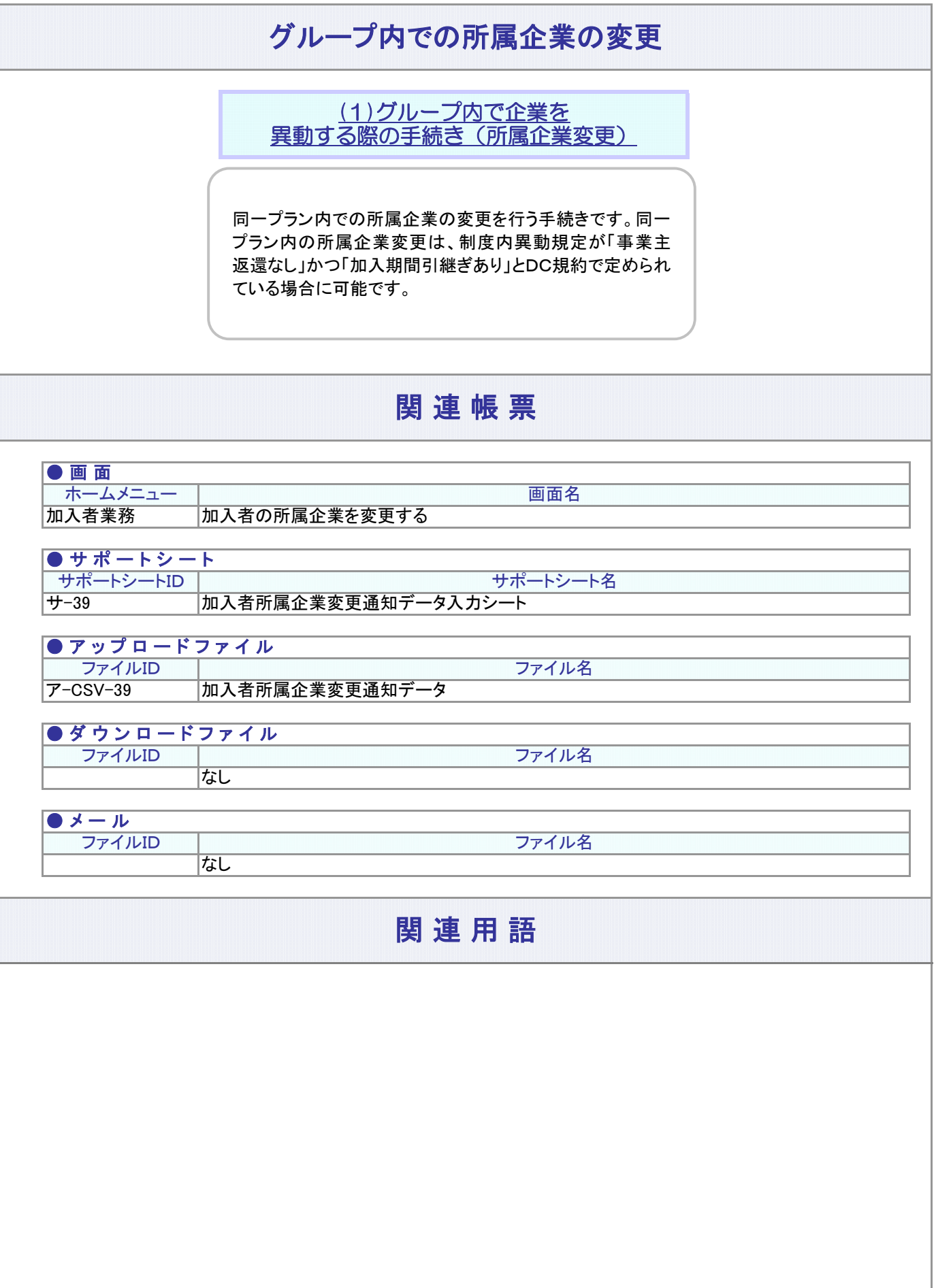

#### 3-2-5.概要-2

(1)グループ内で企業を異動する際の手続き(所属企業変更)

<span id="page-2-0"></span>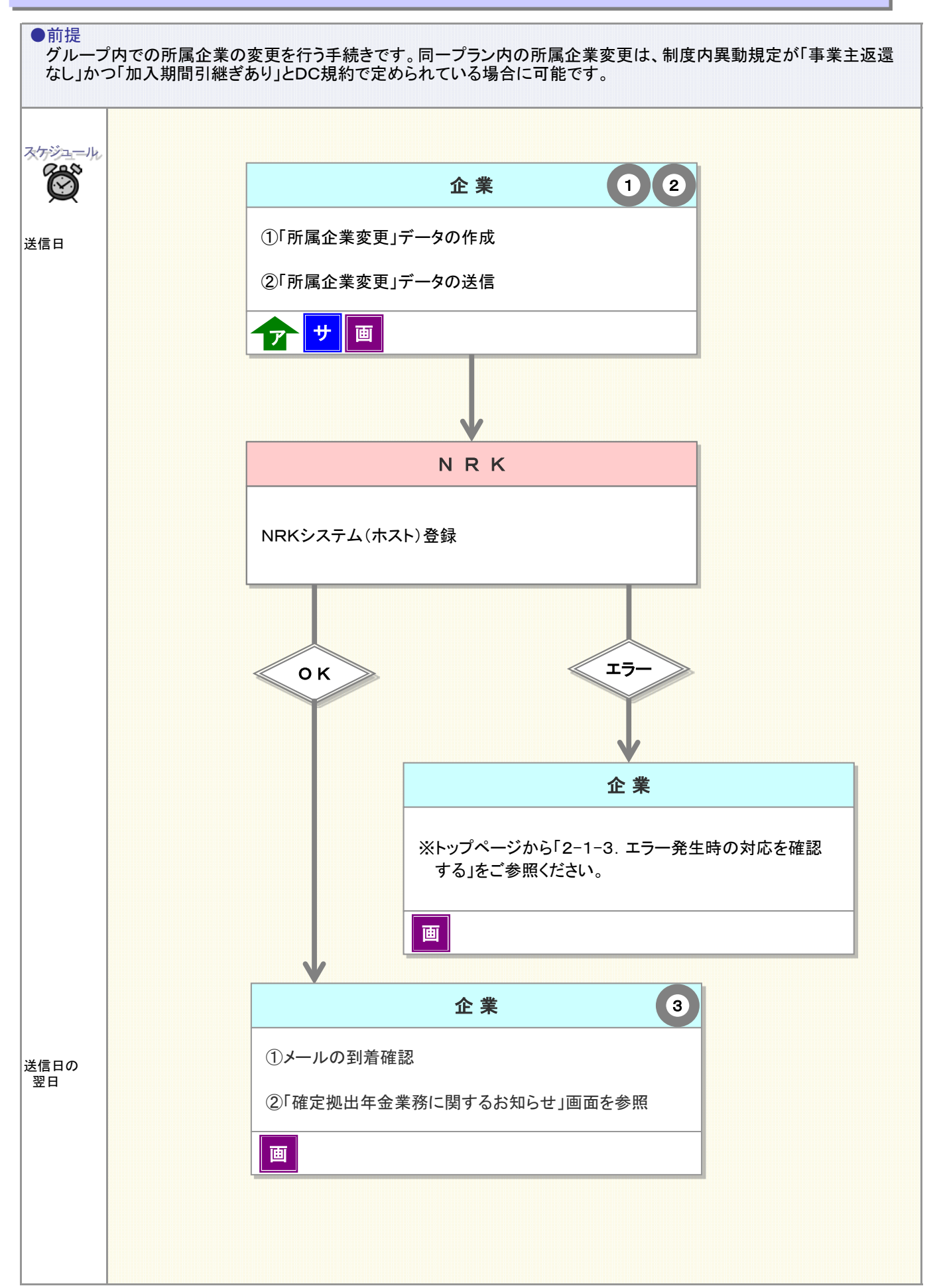

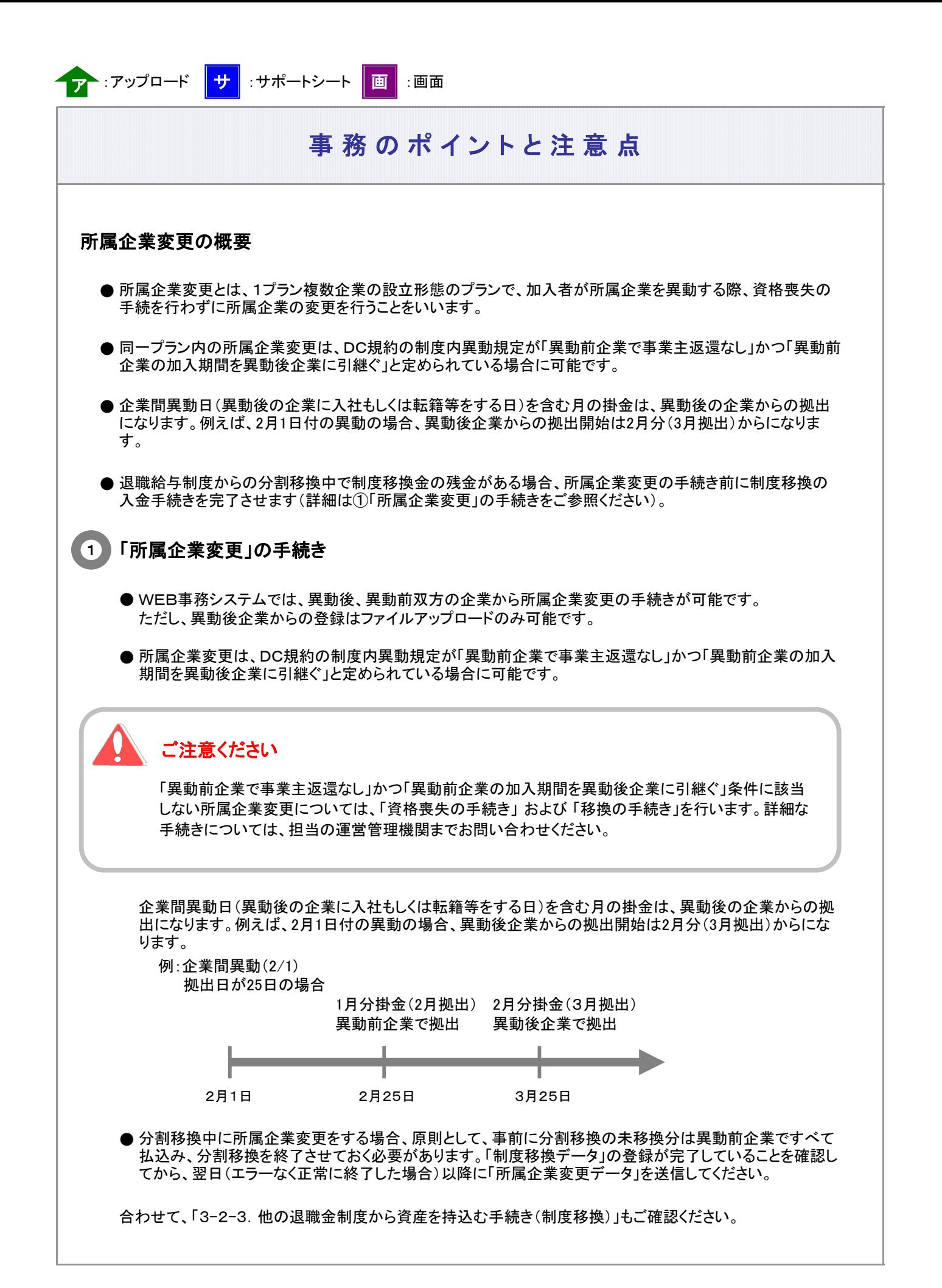

3-2-5(1)所属企業変更-2

# 事務のポイントと注意点

● プラン内企業合併等につきましては、所属企業変更と取り扱いが異なります。事前に担当の運営管理機関 までお問い合わせください。

### 「所属企業変更」手続き中の運用商品変更

所属企業変更手続き中の一定期間、運用商品の預替等の取引ができない場合があります。

#### ご注意ください

所属企業変更登録による残高付替後は、異動前企業での異動処理、掛金返戻等は行えません。 異動前企業で対応すべき処理が完了していることを確認し、所属企業変更の登録を行ってください。

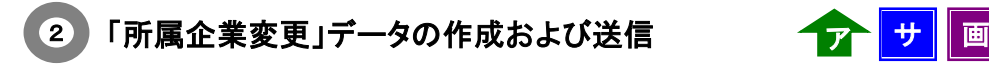

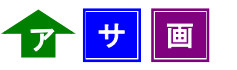

「所属企業変更」をWEB事務システムを使って手続きする方法には、

- (1) WEB画面上で変更前の登録内容を確認し、変更を入力する。
- (2) データをダウンロードし、エクセルで展開・加工の上サポートシートに転記、データ変換により出力される CSVファイルをアップロードする。
- (3) ユーザー保有のシステム・データを利用して変更用データを作成し、アップロードする。

の3種類がありますので、データ件数や変更の割合等を勘案の上、都合のよい方法を選択してください。

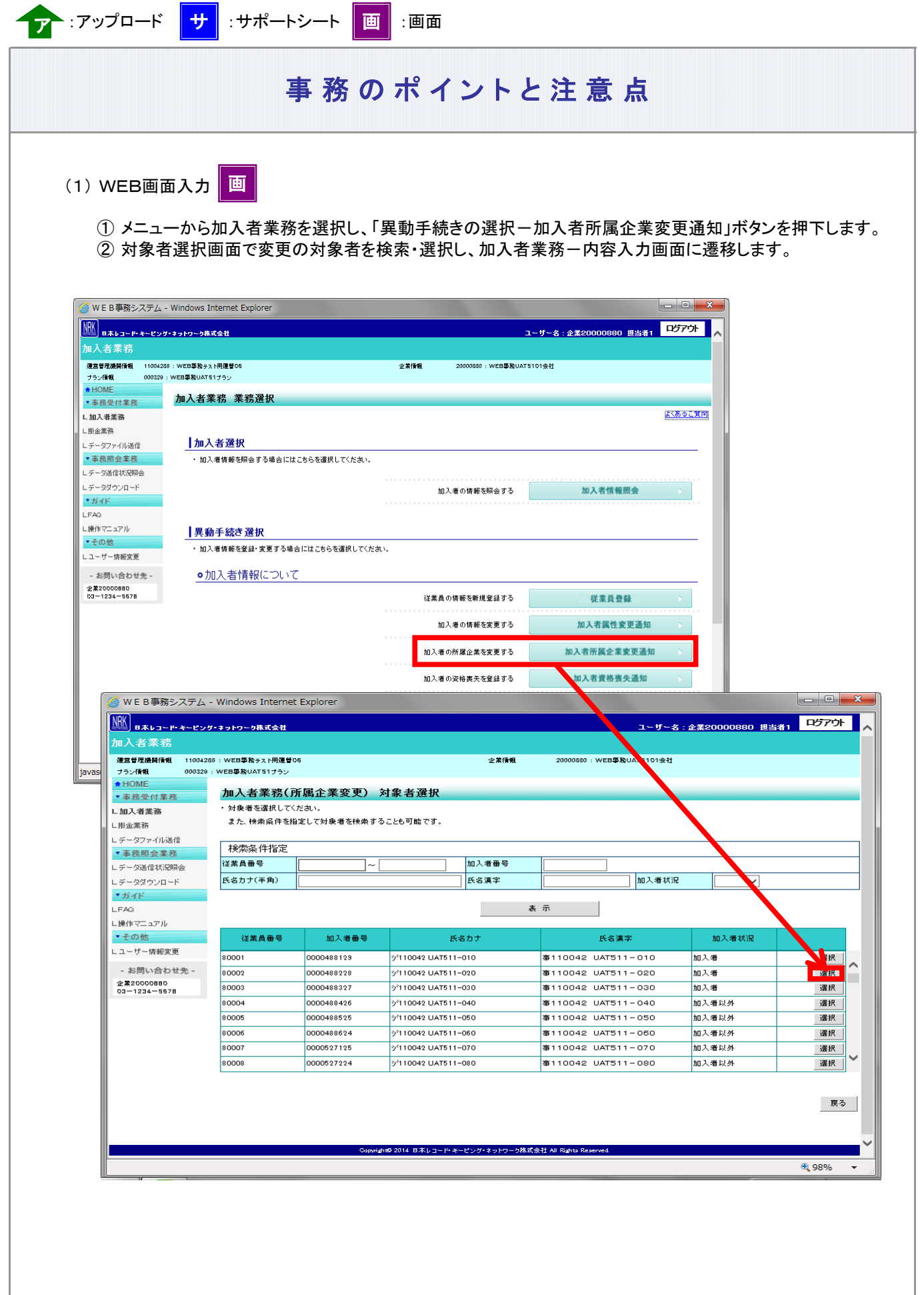

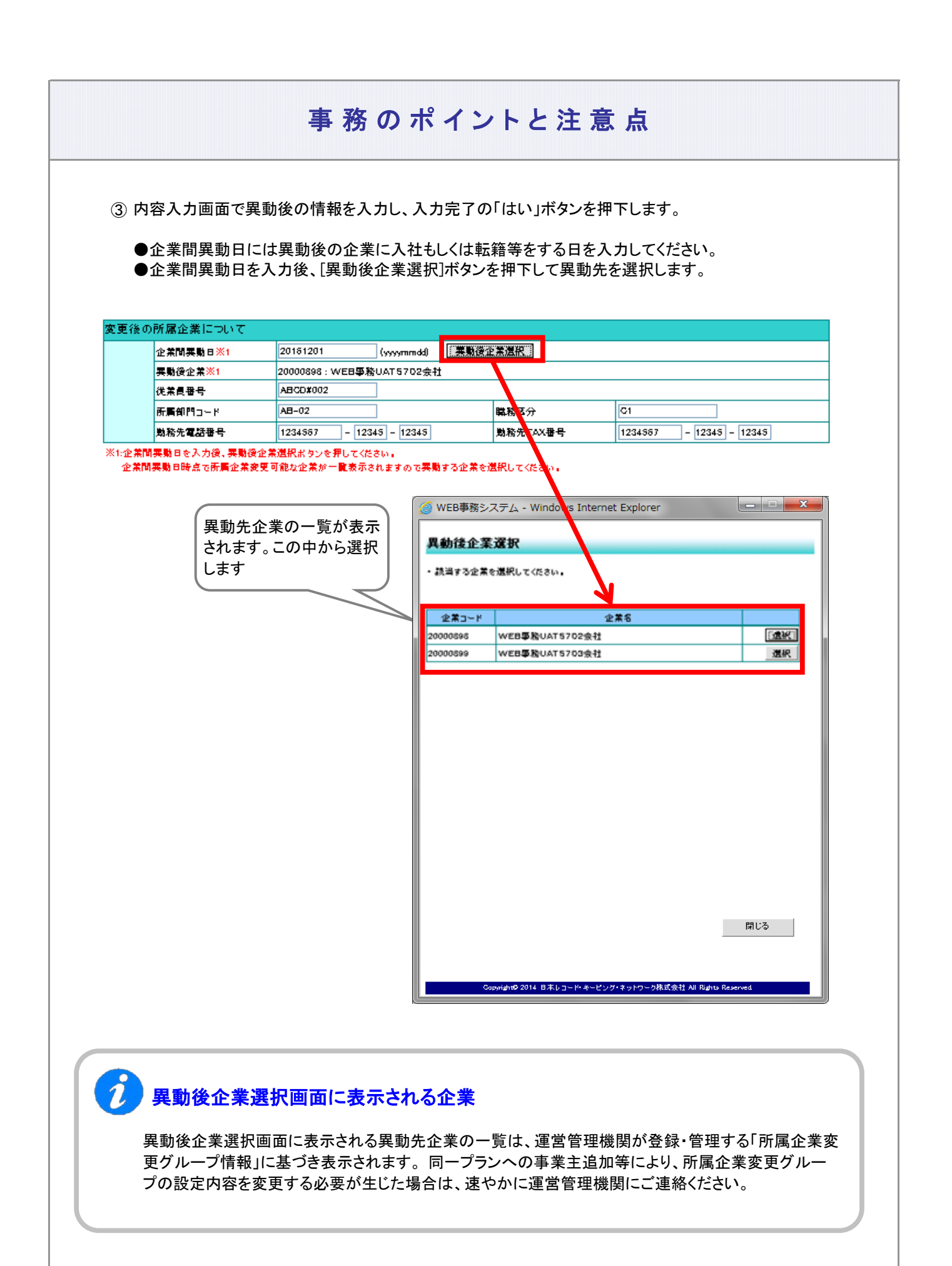

3-2-5(1)所属企業変更-5

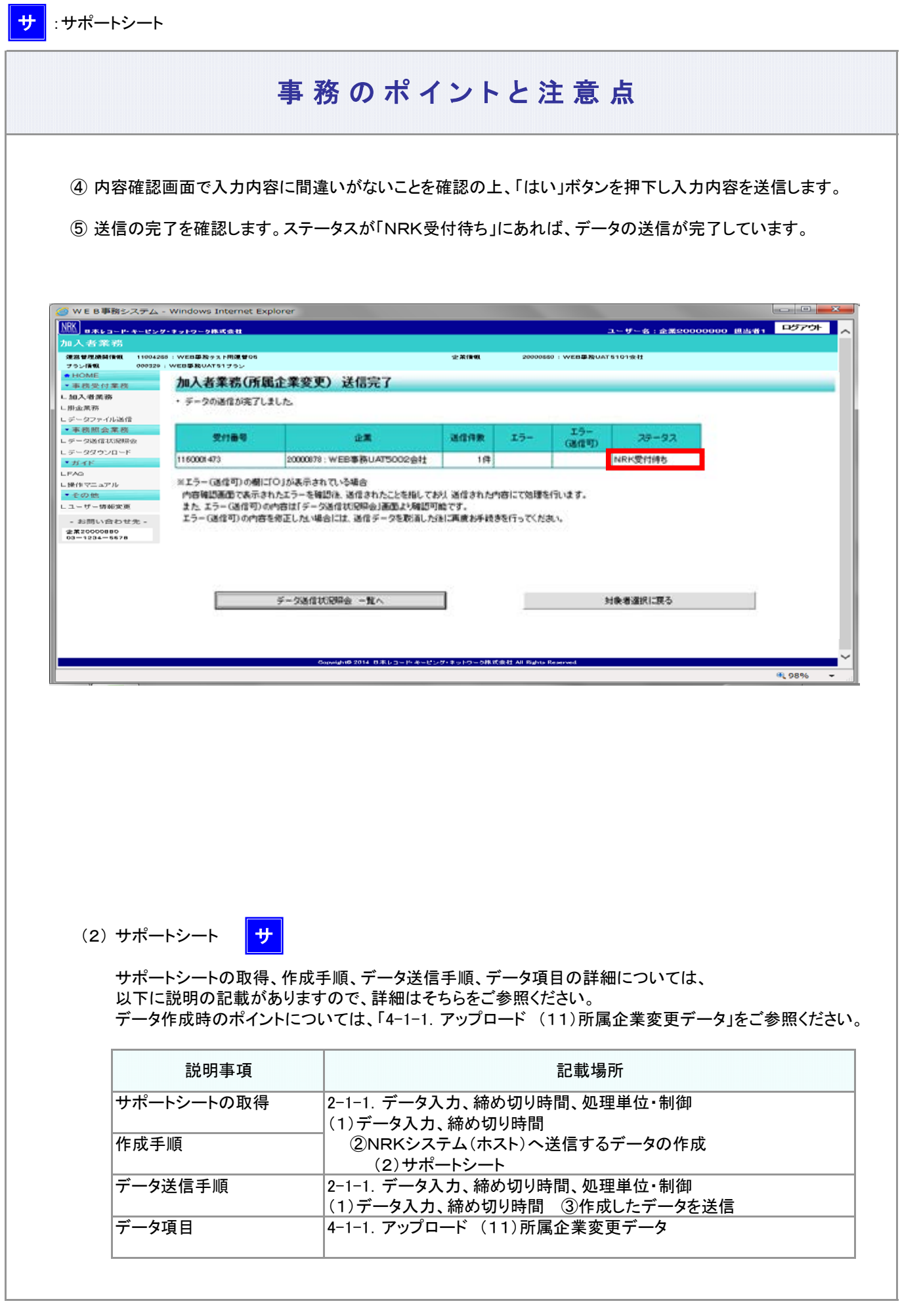

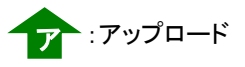

## 事 務 の ポ イントと注 意 点

(3) CSVファイル ア

作成手順、データ送信手順、データ項目の詳細については、以下に説明の記載がありますので、詳細は そちらをご参照ください。

データ作成時のポイントについては、「4-1-1.アップロード (11)所属企業変更データ」をご参照ください。

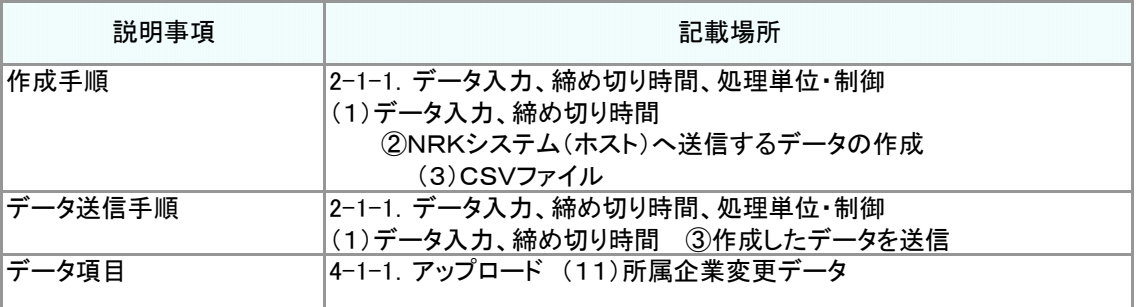

#### 「所属企業変更」登録結果の確認 3

NRKシステム(ホスト)に送信したデータが、正常にNRKシステム(ホスト)登録が行われた場合、翌日に メールにて登録完了をお知らせします。「確定拠出年金業務に関するお知らせ」画面をご参照ください。

エラーがあった場合は、「2-1-3.エラー発生時の対応を確認する」を確認後、再度送信してください。

変更内容に間違いがない場合、登録内容変更の手続きは、完了となります。

 $\boldsymbol{i}$ 60歳以上加入者確認区分 「60歳以上加入者確認区分」は、60歳到達日≦企業間異動日の加入者であれば設定は必須です。 但し、企業間異動日により設定する値が異なります。 ・企業間異動日が2022年4月以前 一律「1:実施事業所に変更なし」を設定 ※60歳以上の加入者は原則として所属企業変更はできませんが、変更前と変更後の企業が 「同一実施事業所であること」の確認が取れている場合(企業合併に伴う存続企業への異動の 場合も含む)のみ、所属企業変更可能です。 ・企業間異動日が2022年5月以降 ①同一実施事業所での異動 ・・・ 「1:実施事業所に変更なし」を設定 ②同一実施事業所でない異動 ・・・ 「2:実施事業所に変更あり」を設定 ※変更前と変更後の企業が「同一実施事業所であること」の必要はありませんが、 対象者が通算加入者等期間を有しない場合、当項目を老齢給付金支給要件の起算日の 管理に使用します。 「1:実施事業所に変更なし」を設定した場合、異動前企業の加入者資格取得日を 起算日とします。 「2:実施事業所に変更あり」を設定した場合、企業間異動日を起算日とします。

3-2-5(1)所属企業変更-8